### www.nobledavis.com

# Noble-Davis Participant Website

Because the money you are saving for retirement is important to you, we offer easy access to your retirement accounts. Using our web site, you can obtain the most current information on your account and initiate transactions.

Questions? Please call us toll-free at 1-866-811-6604 Monday—Friday 8 AM—4:30 PM Or email ContactUs@NobleDavis.com

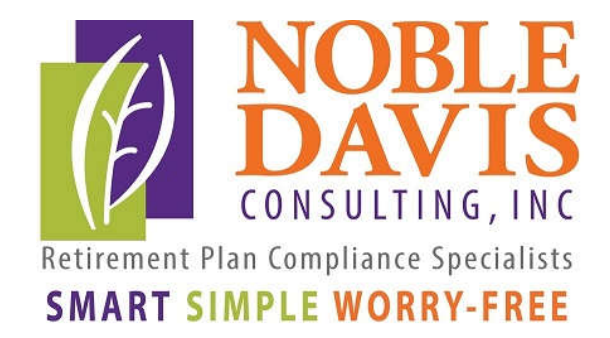

This application is written to work with the latest version of Firefox, Chrome, Safari, Edge and Internet Explorer 11.0+

# Logging In

### Log in: Go to www.nobledavis.com and click on Plan Logins in the upper right hand corner.

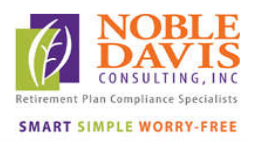

Services • Our Team • About Us Resource Center • Contact

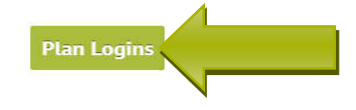

#### **NOBLE-DAVIS CONSULTING,** INC.

helps companies to design and maintain their retirement and welfare plans. Since 1987, we've been taking responsibility for your retirement and welfare plans so you can focus on your business. We make your plan smart, simple and worry-free.

### Then click on

Participants: Your Plan Access

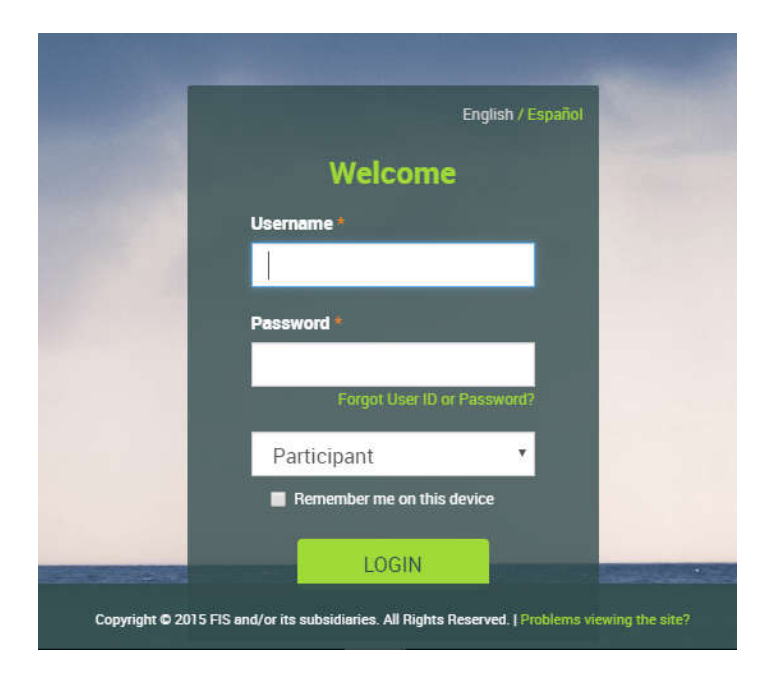

Participants:

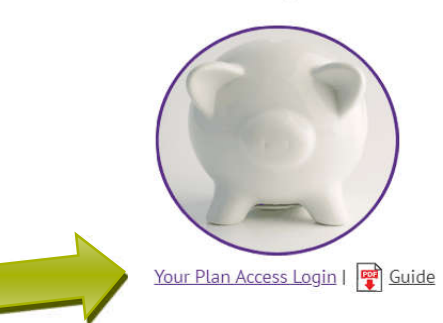

The first time you log in, enter your Username (originally set to your social security number with no dashes) and your password (inially set to the last 4 digits of your social security number), and click the "Login" button to log on as a participant. You will be asked to change your log in information at this time.

## Your Dashboard

Your account will open to your dashboard. This screen has menu choices at the top to give you access to a benefits summary, the ability to manage your accounts, performance numbers such as rate of return, access to loans and withdrawals as well as forms and reports.

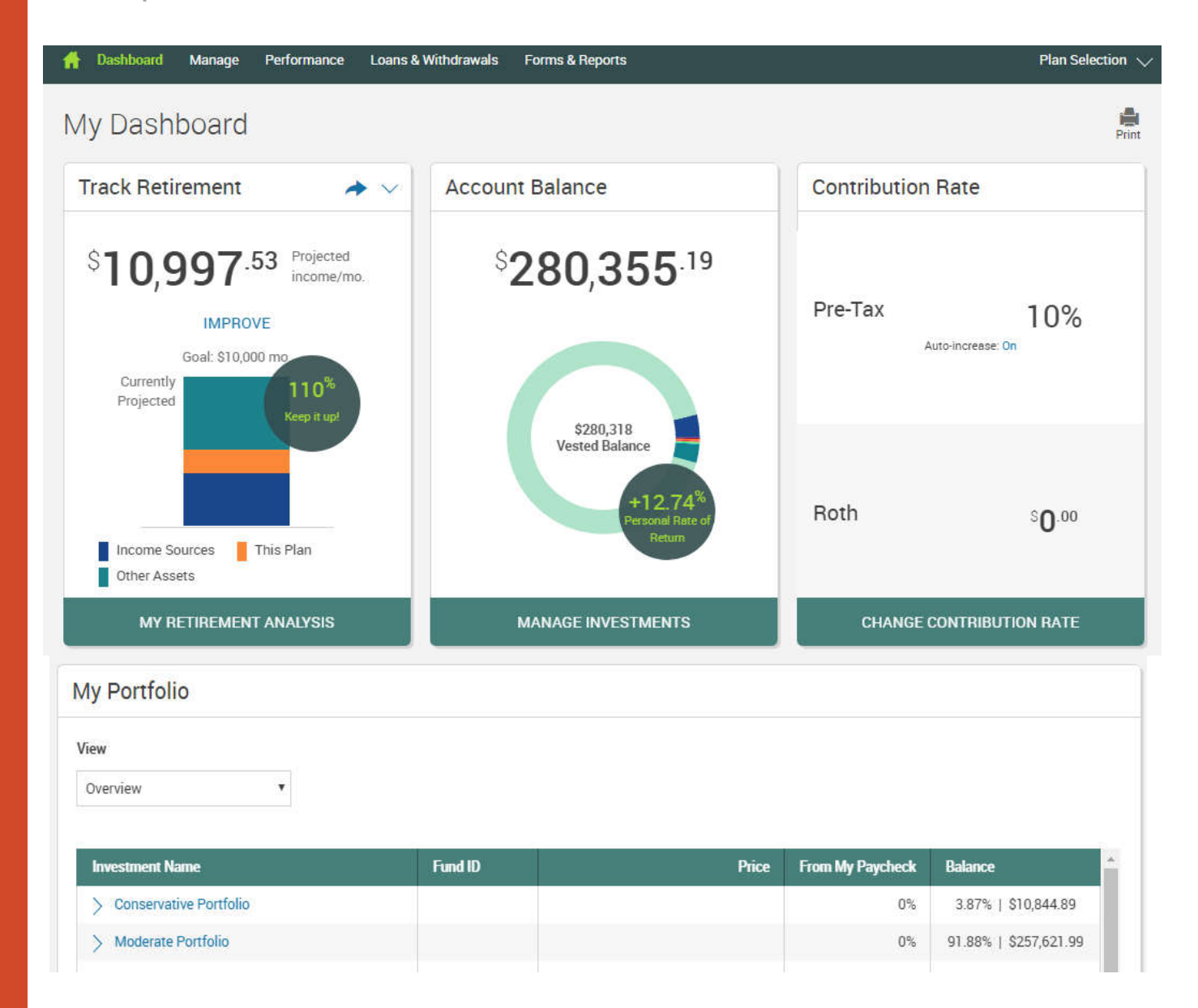

# Managing Your Plan Accounts

#### Clicking on the tiles allows you to dig deeper into a certain topic.

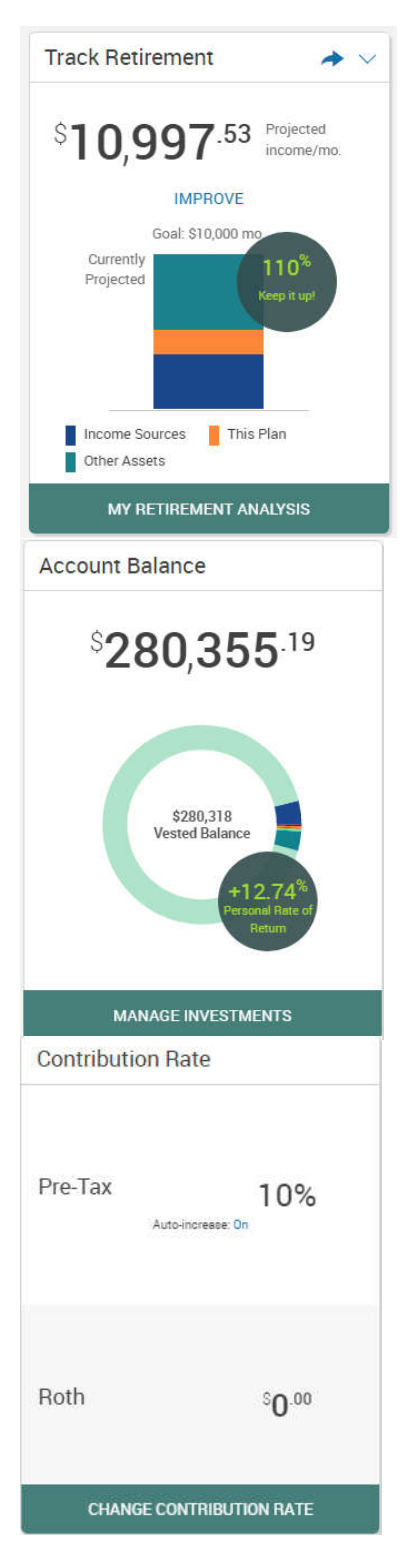

The Track Retirement tile projects what your monthly income will be in retirement. If you have multiple plans in our system, it will add all of your account balances together for all of your plans. You can define when your retirement will begin, what your retirement income should be, and what investor type you are. You can input information about your spouse, other assets that you hold, and any other retirement income you may have. The My Retirement program will analyze your information to tell you what your retirement is projected to look like and has a "What If" section that lets you make adjustments to see how they affect your retirement.

The Account Balance tab allows you to manage your investments. Clicking on this tab will take you to a screen where you can "Change Elections" or change the funds that your current contributions are going into. Or you can choose to "Move Money" which will transfer the money in your account between funds in the plan. In addition, you can choose "Rebalance" which makes your account balance match your current allocations or match target percentages. You can also set up the rebalance to happen automatically. Clicking on these choices will walk you through the process of making your change.

If your plan has a **Contribution Rate** tab enabled and you have entered this information online in the past, you can see your current plan contribution (the amount taken from your paycheck). Not all plans have this choice and a contribution amount will only show if you have previously entered this information online. If so, clicking on this tile will show your current deferral elections and allow you to make changes to those elections. It will also show the amount of match you are receiving and if you are maximizing the matching allocation that your company provides.

The bottom of the summary page also shows more information on your current investments as well as the recent activity in your account. There is also a retirement tip of the day!